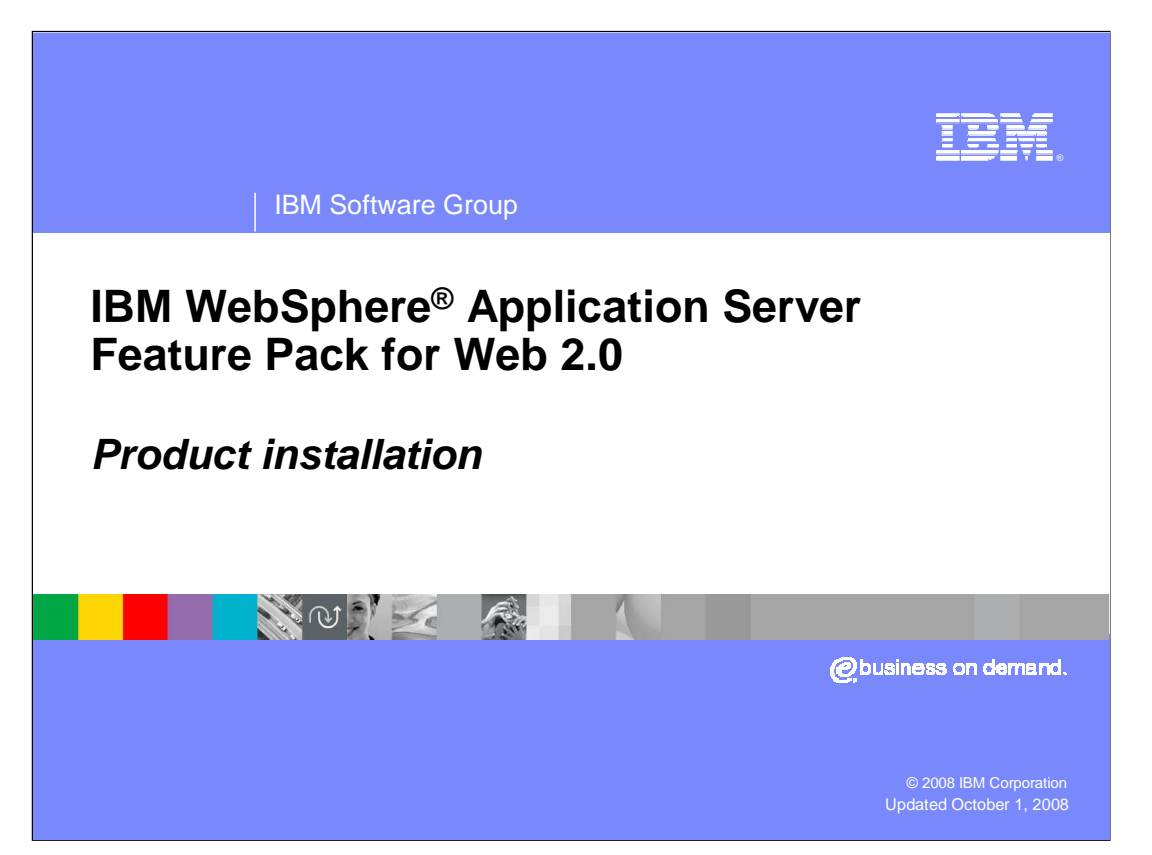

 This presentation is an overview of the IBM WebSphere Application Server Feature Pack for Web 2.0

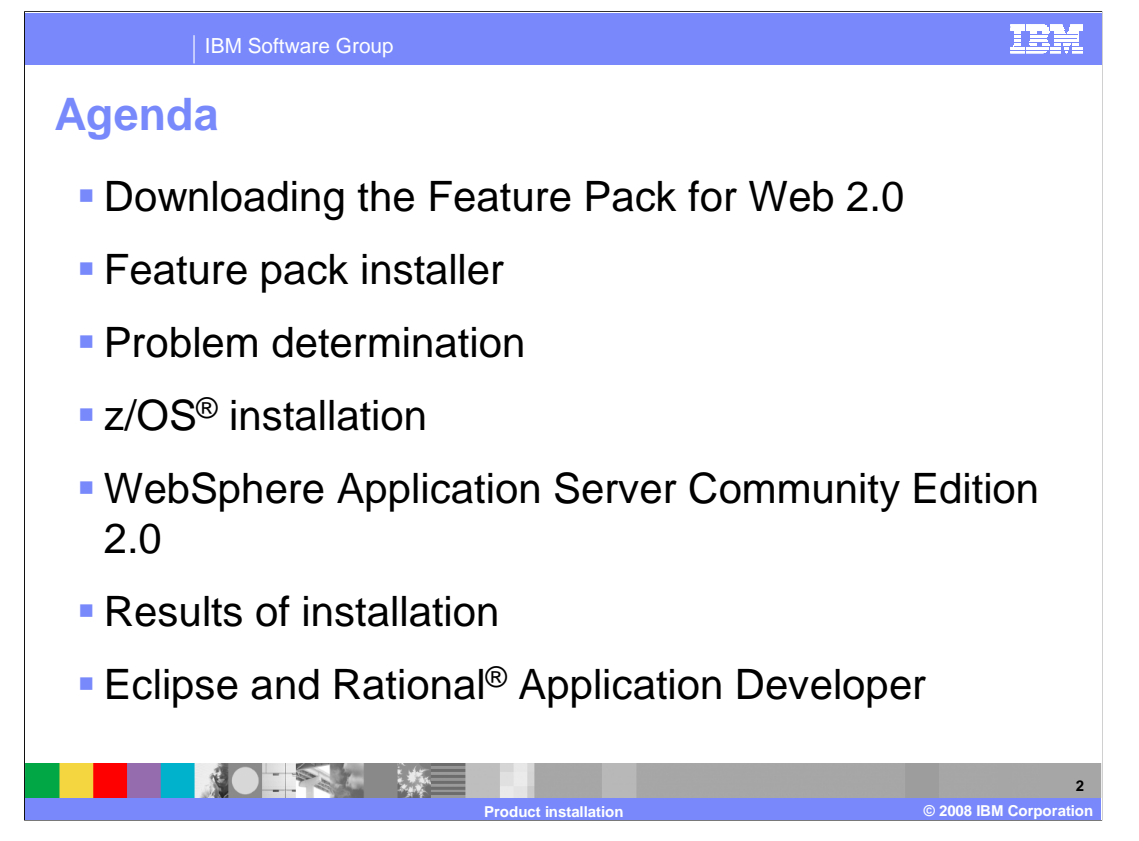

 The agenda for this presentation includes how to download the Feature Pack for Web 2.0, the results of installing the Feature Pack of Web 2.0, and how to work with Eclipse and Rational Application Developer.

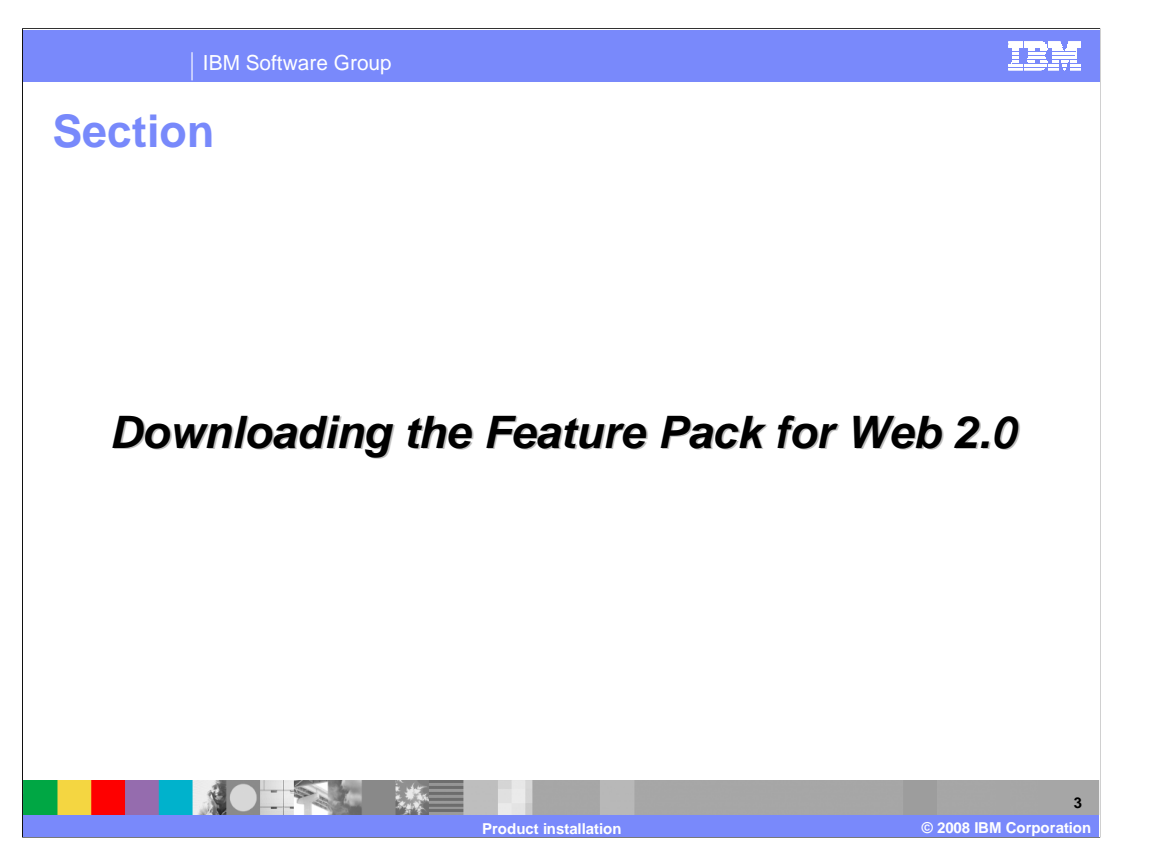

 This next section will explain where to download and how to install the Feature Pack for Web 2.0

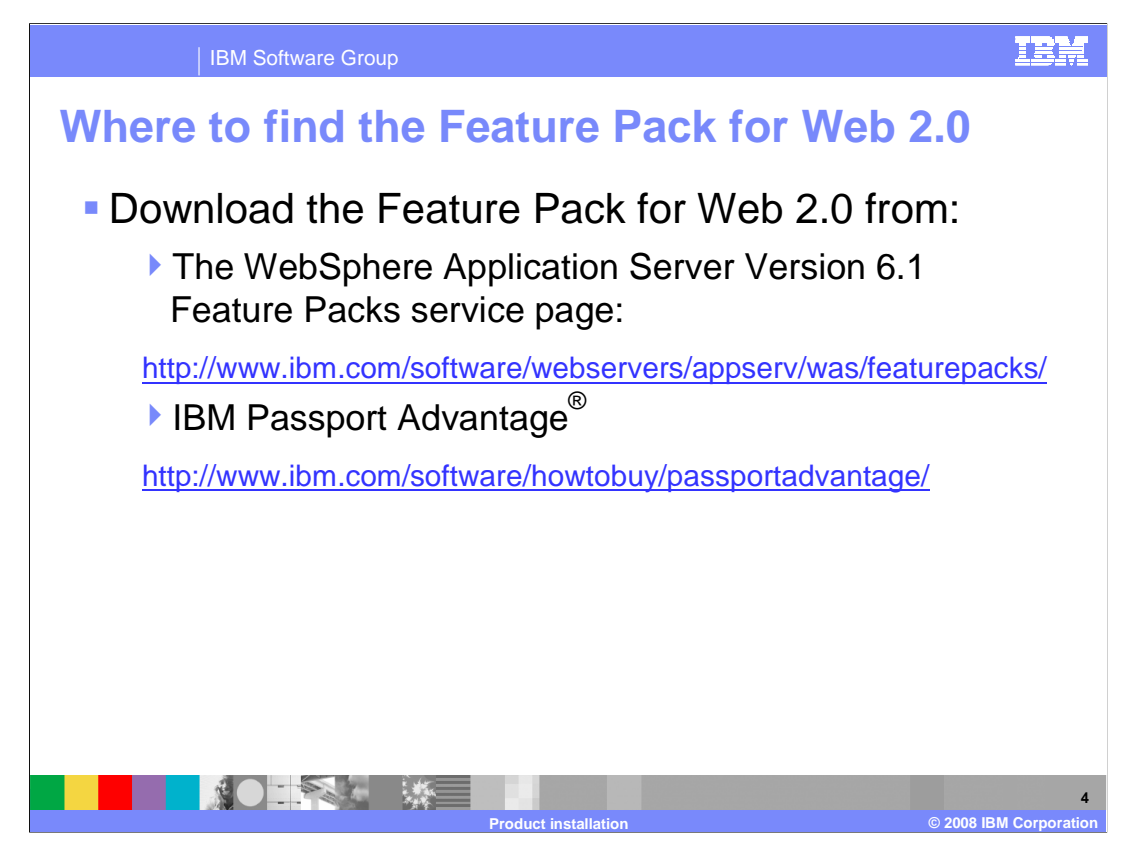

 The Feature Pack for Web 2.0 can be downloaded from the WebSphere Application Server Version 6.1 Feature Packs service Web site and from the IBM Passport Advantage Web site.

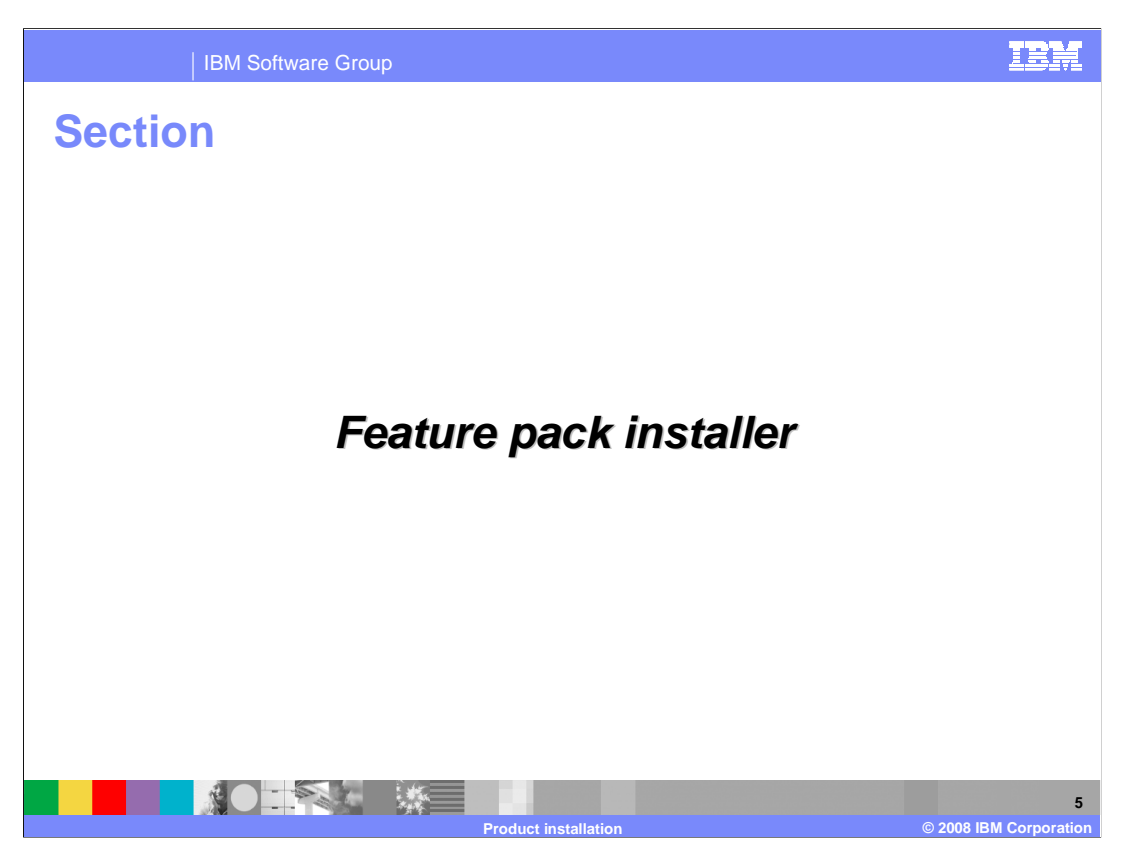

The next section discusses the specifics of the Feature Pack for Web 2.0 installer.

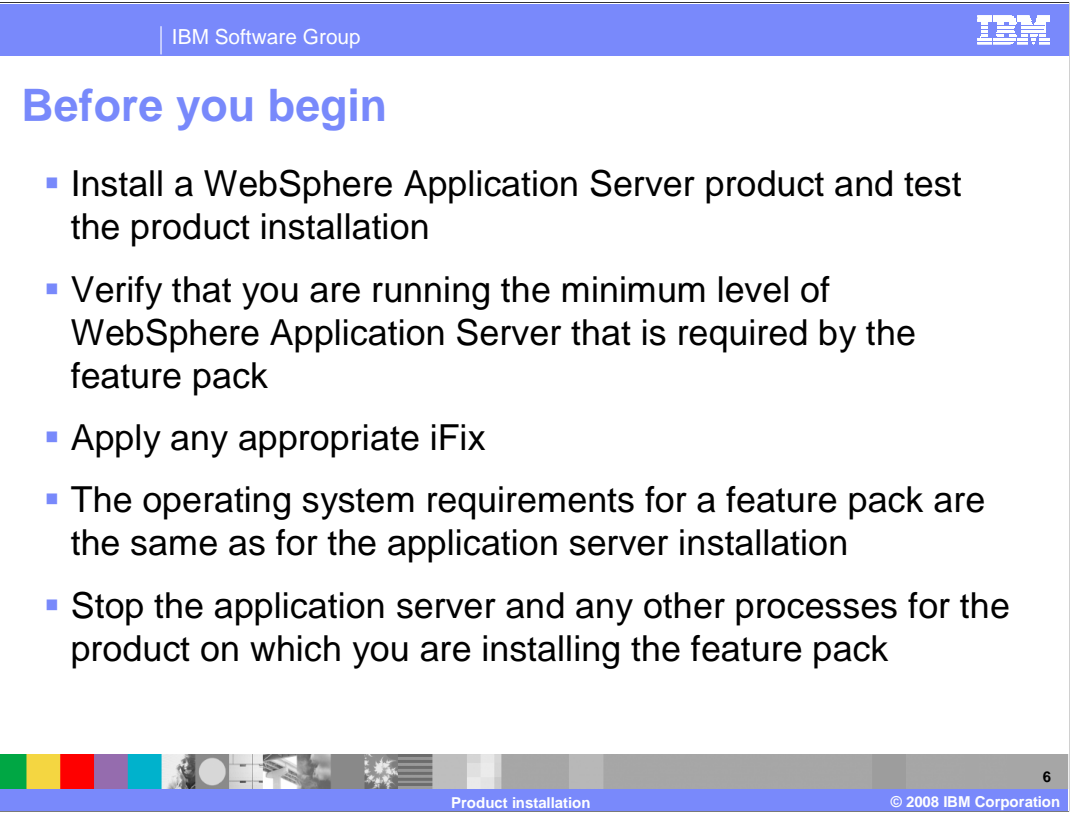

 The Feature Pack for Web 2.0 is an optionally installable product extension for IBM WebSphere Application Server Version 6, 6.1, and 7.0. Before starting this installation, you need to install a WebSphere Application Server Version 6 or 7.0 product if you have not done so already and apply the appropriate iFix.

 The operating system requirements for a feature pack are the same as for the application server installation. However, you need to ensure that you have enough free disk space to install the feature pack onto the application server installation. You need to have 280 MB of free space available in your target installation directory and 250 MB of free space available in your temporary directory in addition to the required application server product.

 Make sure you stop the application server and any other processes for the product on which you are installing the feature pack.

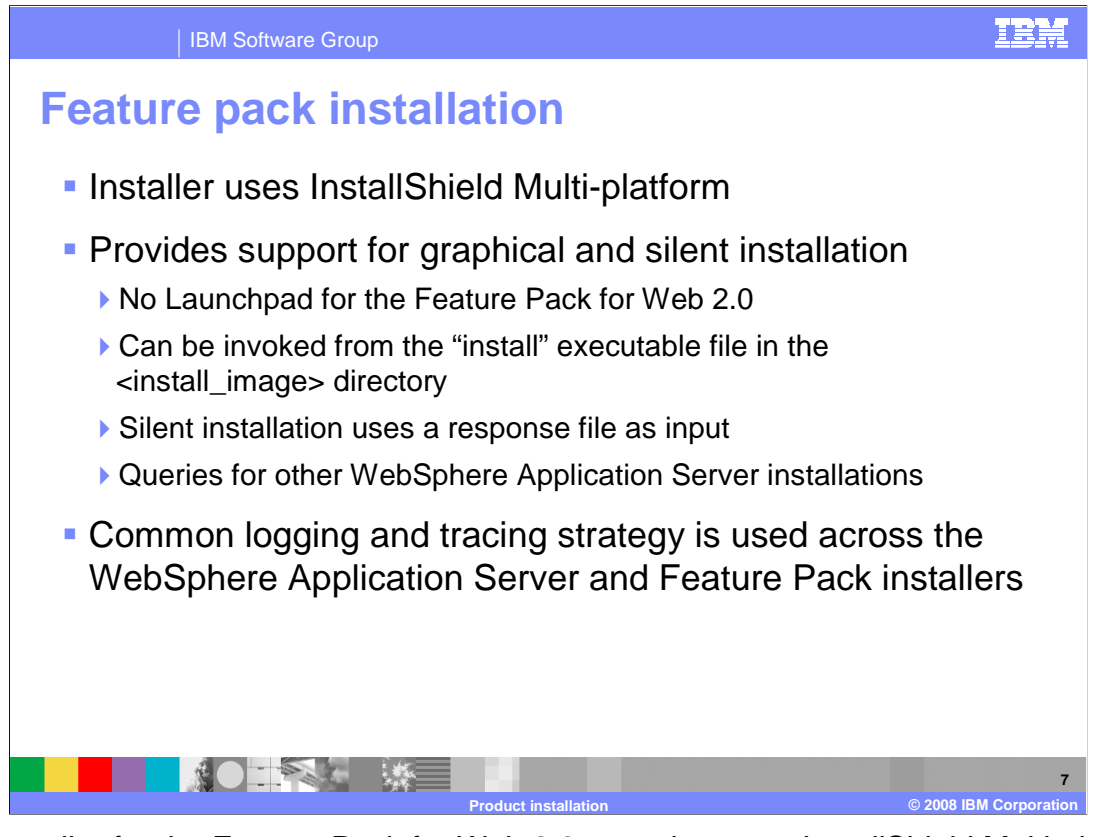

 The installer for the Feature Pack for Web 2.0 uses the same InstallShield Multi-platform technologies as the WebSphere Application Server V6 installer. This provides support for graphical or silent installation run from the command line. Silent installation uses a response file, specific to the Feature Pack, that is provided as input to the command. The Feature Pack installer will check for other WebSphere Application Server V6 installation as part of installing. The Feature Pack for Web 2.0 uses the same logging and tracing strategy as the other WebSphere Application Server product installers.

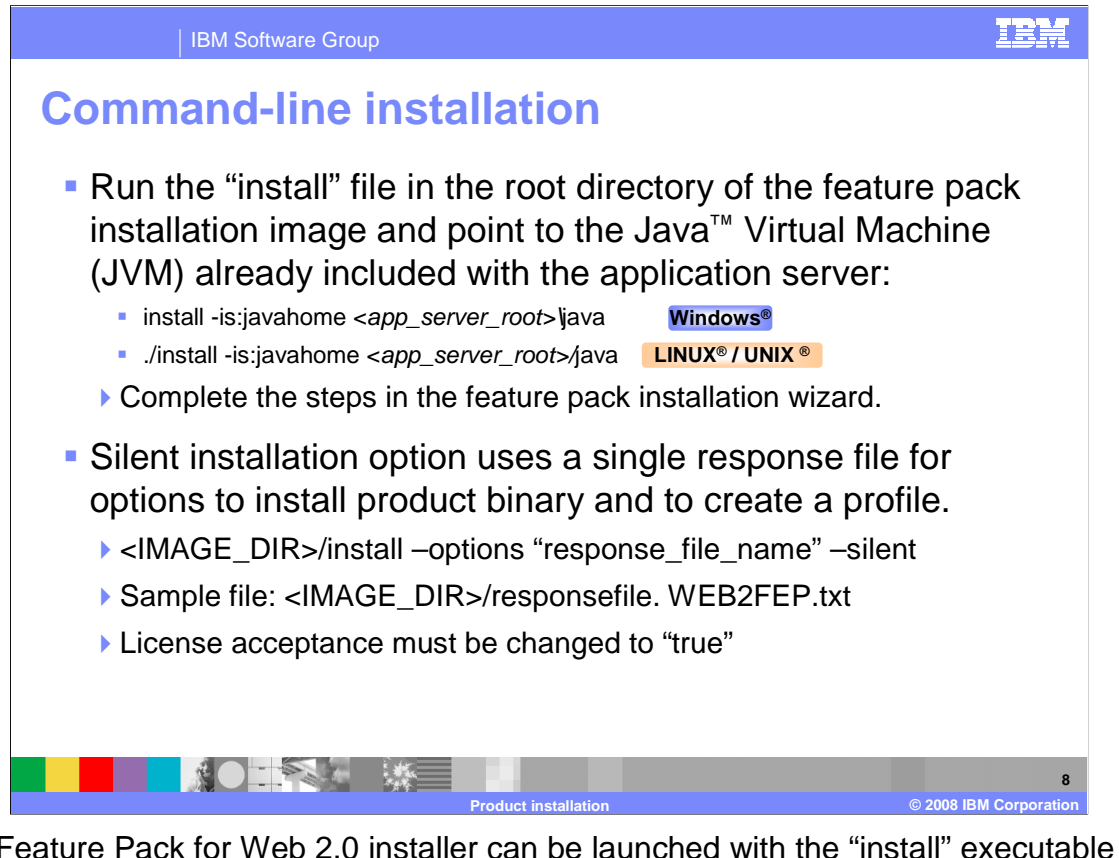

 The Feature Pack for Web 2.0 installer can be launched with the "install" executable file from the image directory. When running the installation you must point to the JVM already included with your application server. During a silent installation, a response file is used to obtain the input for the installation process. A sample response file is provided to help get started and show the available options. An important thing to remember is that the license agreement must be changed in the response file, change the silentInstallLicenseAcceptance option from "false" to "true".

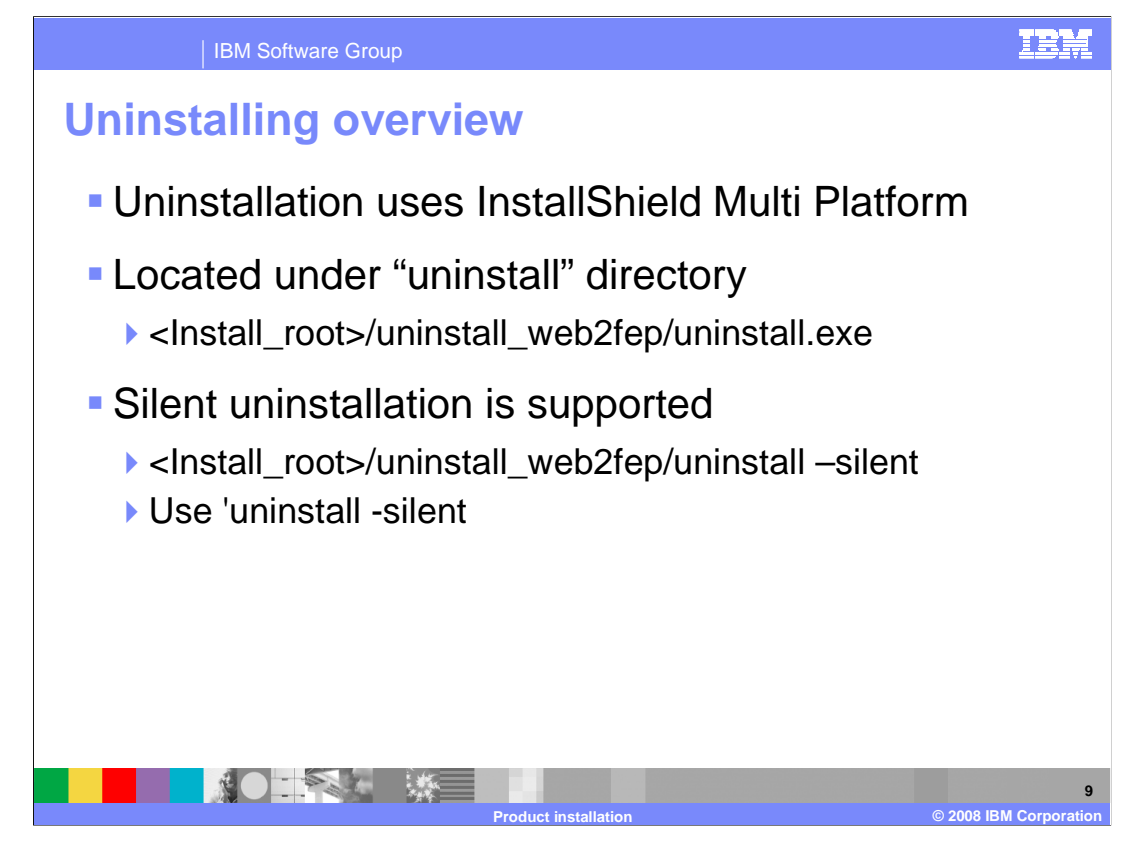

 Uninstalling the Feature Pack for Web 2.0 is similar to the other WebSphere Application Server products. On distributed platforms, both the graphical wizard and silent uninstallation options are available. During the installation process, an uninstaller is created under the "uninstall" directory. Invoking the uninstallation process will completely remove the Feature Pack for Web 2.0, but leave maintenance and the base WebSphere Application Server installation behind.

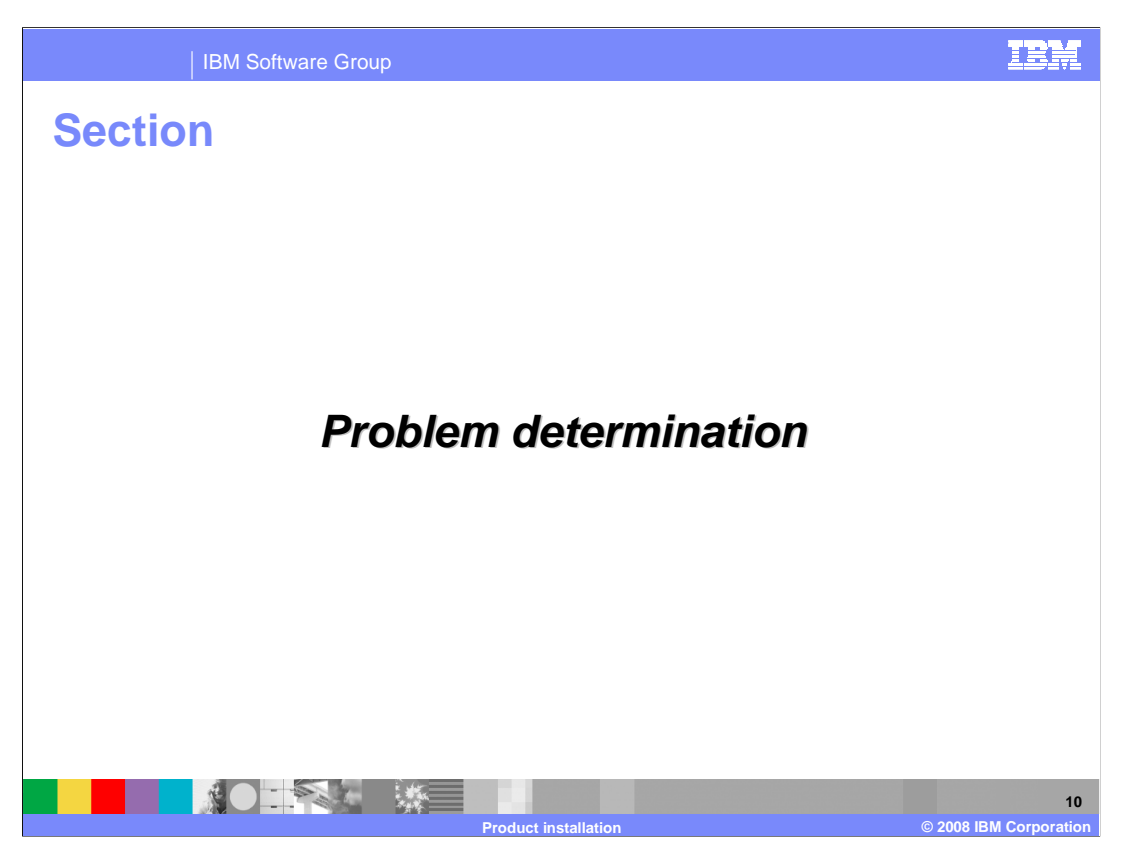

 The next section explains how to do problem determination on an installation of the Feature Pack for Web 2.0.

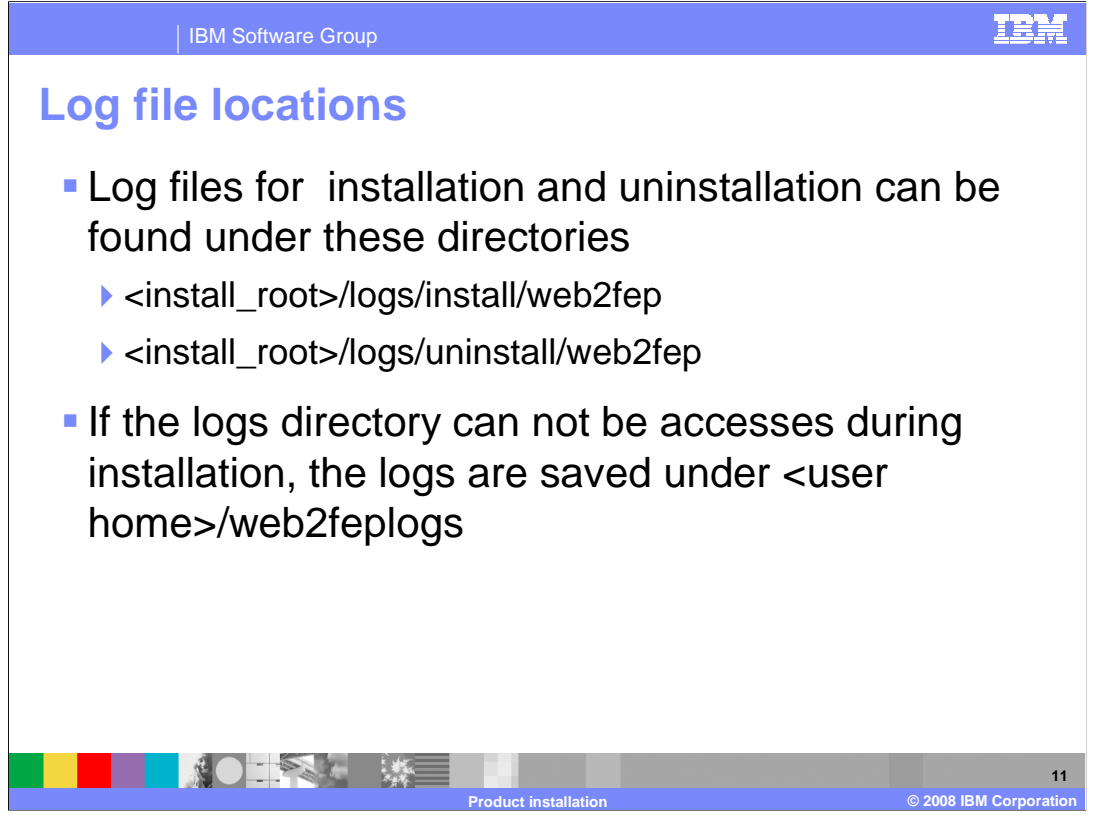

 Log files contain information about installing, configuring and updating WebSphere Application Server components with the Feature Pack for Web 2.0 updates. The log file will initially be created in your current "temp" directory and then copied into the <Install Home>/logs/web2fep directory. If the installation is terminated before the file is copied, then it will remain in your "temp" directory.

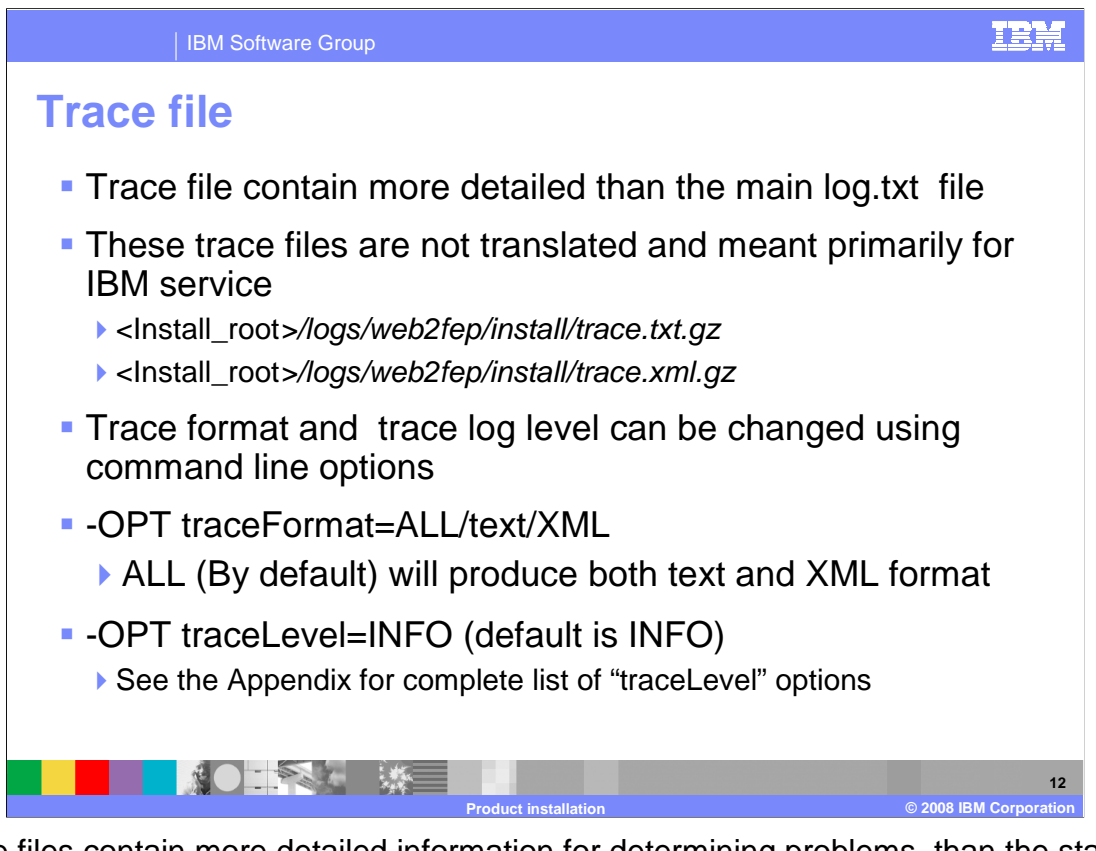

 Trace files contain more detailed information for determining problems, than the standard installation logs. The trace file logs are not translated, because they are intend primarily for use by IBM support and services. The installation trace files can be found in the standard installation log directory for the Feature Pack for Web 2.0. The amount of trace data generated can be altered using command line options, and by options in the silent installation response file. More information about the various trace levels is available in the appendix.

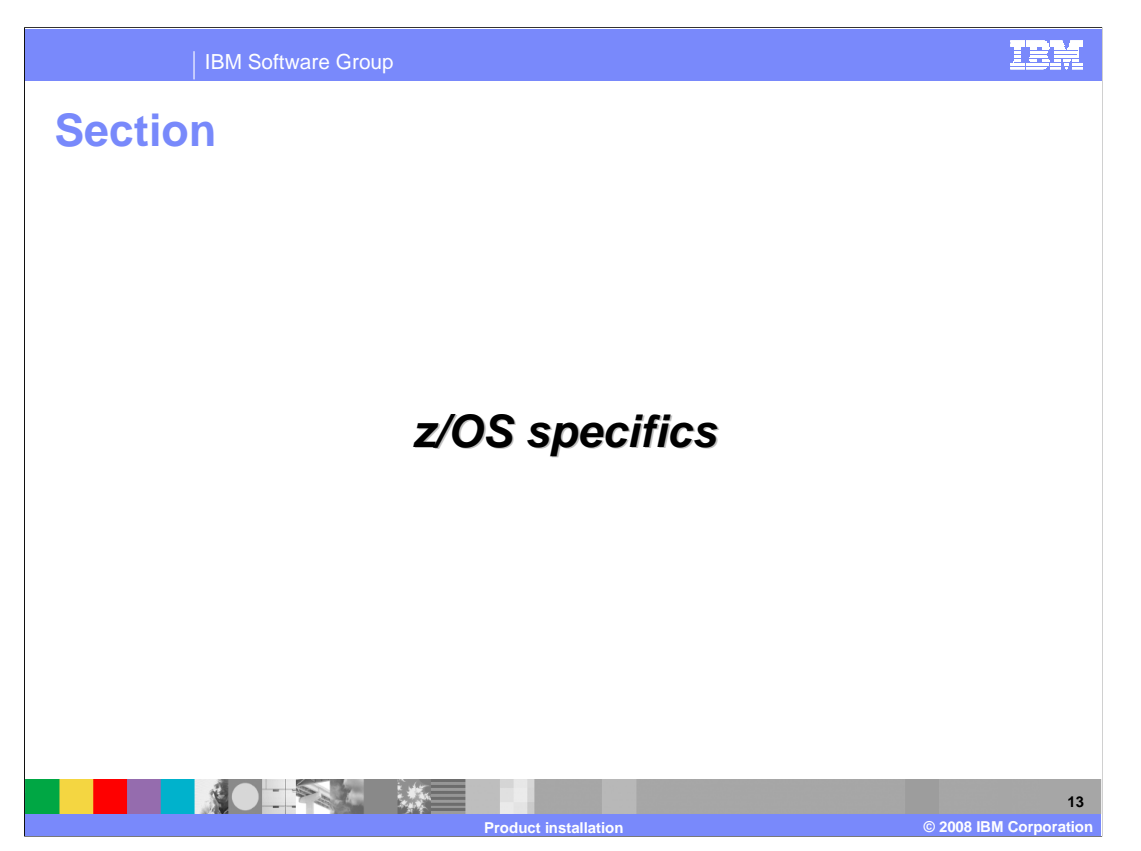

This section discusses the specific installation concepts for z/OS.

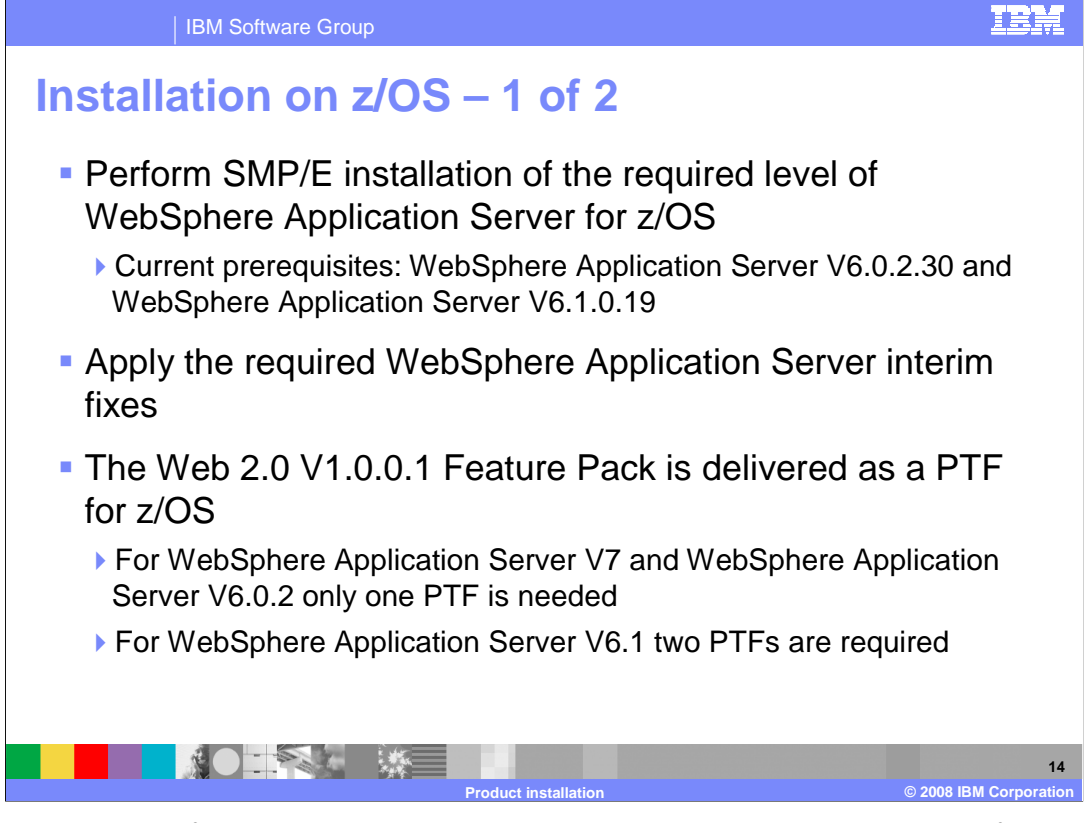

 The Feature Pack for Web 2.0 is an optionally installable product extension for IBM WebSphere Application Server Version 6 and 7.0. Before starting this installation, you need to install a WebSphere Application Server Version 6 or 7.0 product if you have not done so already and apply the appropriate ++APARS.

 Verify that you are running the minimum level of WebSphere Application Server for z/OS that is required by the feature pack, and install any WebSphere Application Server for z/OS maintenance that is needed.

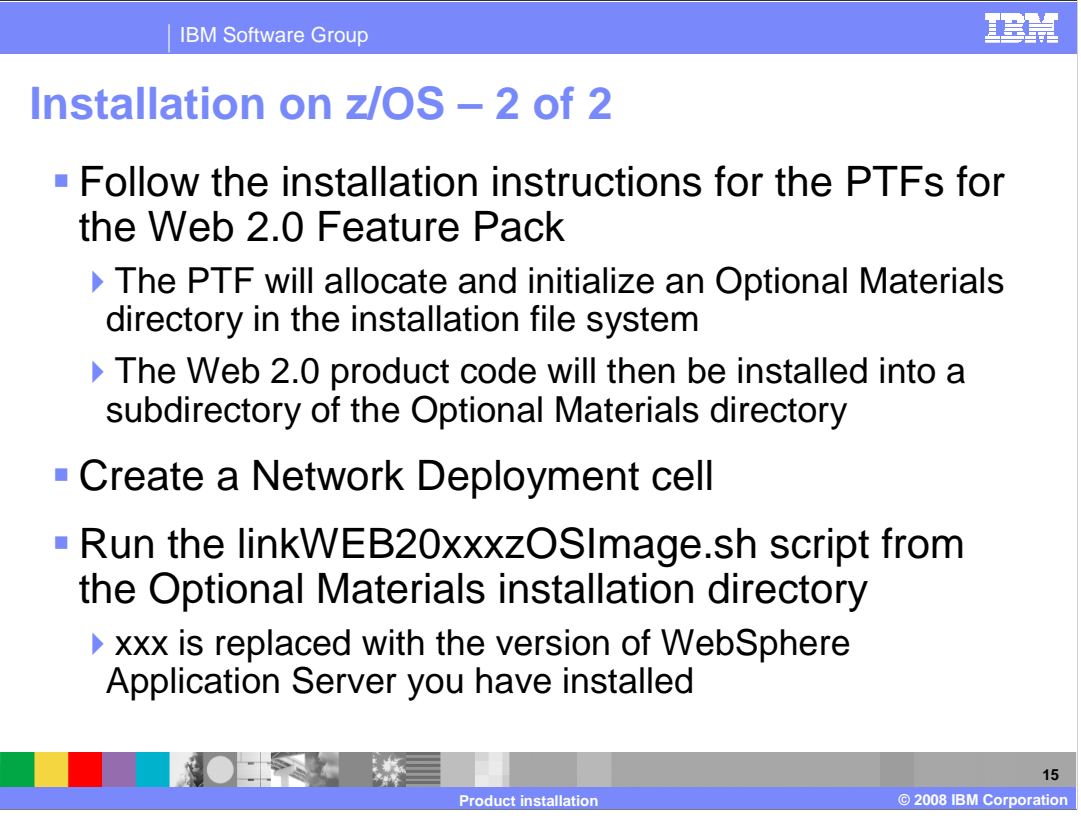

 The Feature Pack for Web 2.0 is included as service with the WebSphere Application Server for z/OS optional materials. Obtain the program temporary fix (PTF) numbers for the Feature Pack for Web 2.0 Version product code from the WebSphere Application Server for z/OS support Web site.

 Install the installation-support PTF for the Feature Pack for Web 2.0. This PTF includes JCL to allocate and initialize a file system to hold the Feature Pack for Web 2.0 product code. Follow the instructions contained in this PTF to create the Feature Pack for Web 2.0 file system.

 Install the product PTF for the Feature Pack for Web 2.0. This PTF contains the Feature Pack for Web 2.0 product code, which is installed into a subdirectory of the Optional Materials directory.

 Run the linkWEB20xxxzOSImage.sh script from the Optional Materials installation directory.

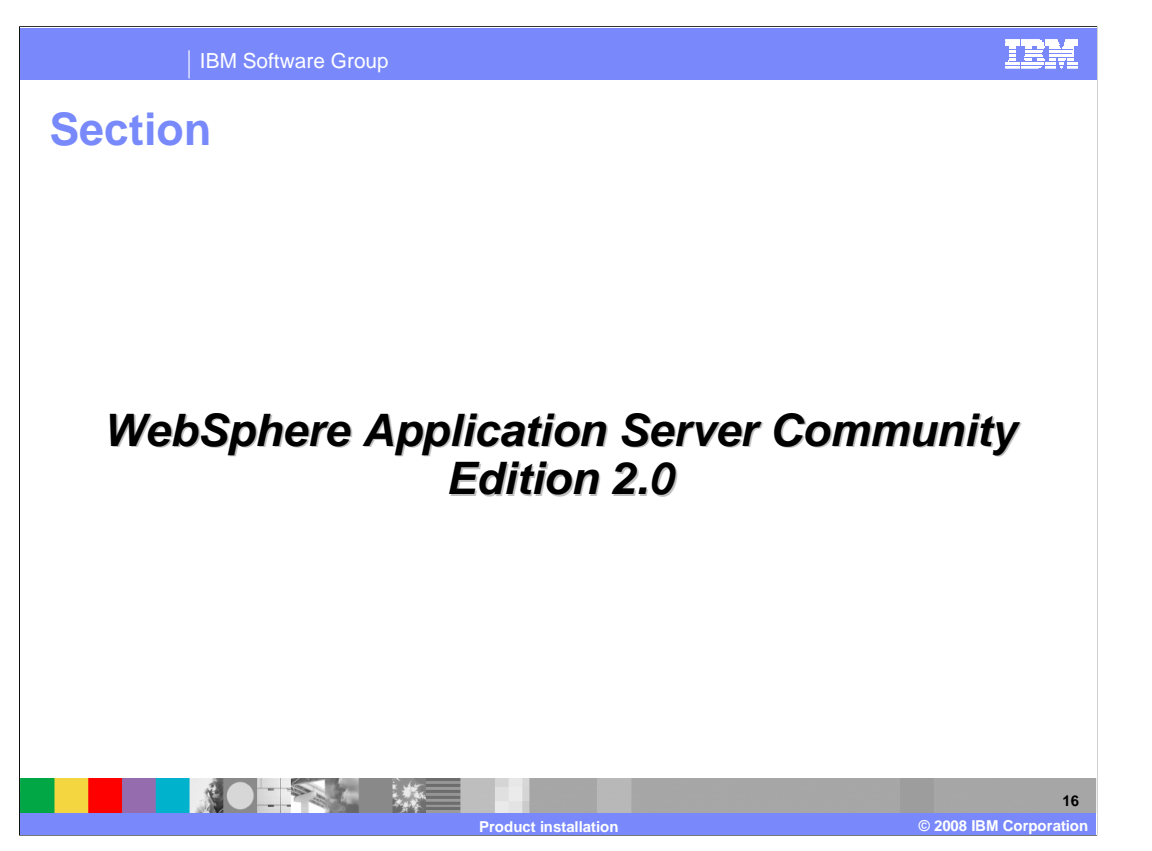

 The next section discusses the specific installation concepts for WebSphere Application Server Community Edition 2.0

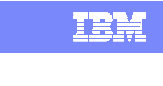

**17** 

## IBM Software Group

**Installation** 

- **Install the WebSphere Application Server Community** Edition 2 product and test the product installation.
- � Installer uses InstallShield Multi-Platform
- � Run the installation executable file in the root directory of the feature pack installation.
	- ▶ The installer does not provide a Java virtual machine to run the install, so you will need to instruct the installer where to locate your 1.4.2 or 5.0 Java virtual machine.
	- ▶ Run this command:
		- **•** install -is:javahome <directory containing your Java Virtual Machine>.
- **The installer wizard will launch.**

� Use the wizard to install the set of features on your system.

 Install the WebSphere Application Server Community Edition 2 product and test the product installation.

 The various features of the feature pack have been made available as an InstallShield Multi-Platform based install package to be compatible with any development environment that you may have. The contents of this feature pack are targeted towards application development environments and the tools of these development efforts. However, you need to ensure that you have enough free disk space to install the feature pack. The following prerequisites are required:

**Product installation © 2008 IBM Corporation** 

150 MB of free space available in your target installation directory.

Java 1.4.2 or Java 5.0 to run the installer.

The following steps describe how to install the Feature Pack for Web 2.0:

 Locate the installer for the Feature Pack. The installer does not provide a Java virtual machine to run the install, so you will need to instruct the installer where to locate your 1.4.2 or 5.0 Java virtual machine. Once located, run the following command: install is:javahome <directory containing your Java Virtual Machine>. The installer wizard will launch. Use the wizard to install the set of features on your system.

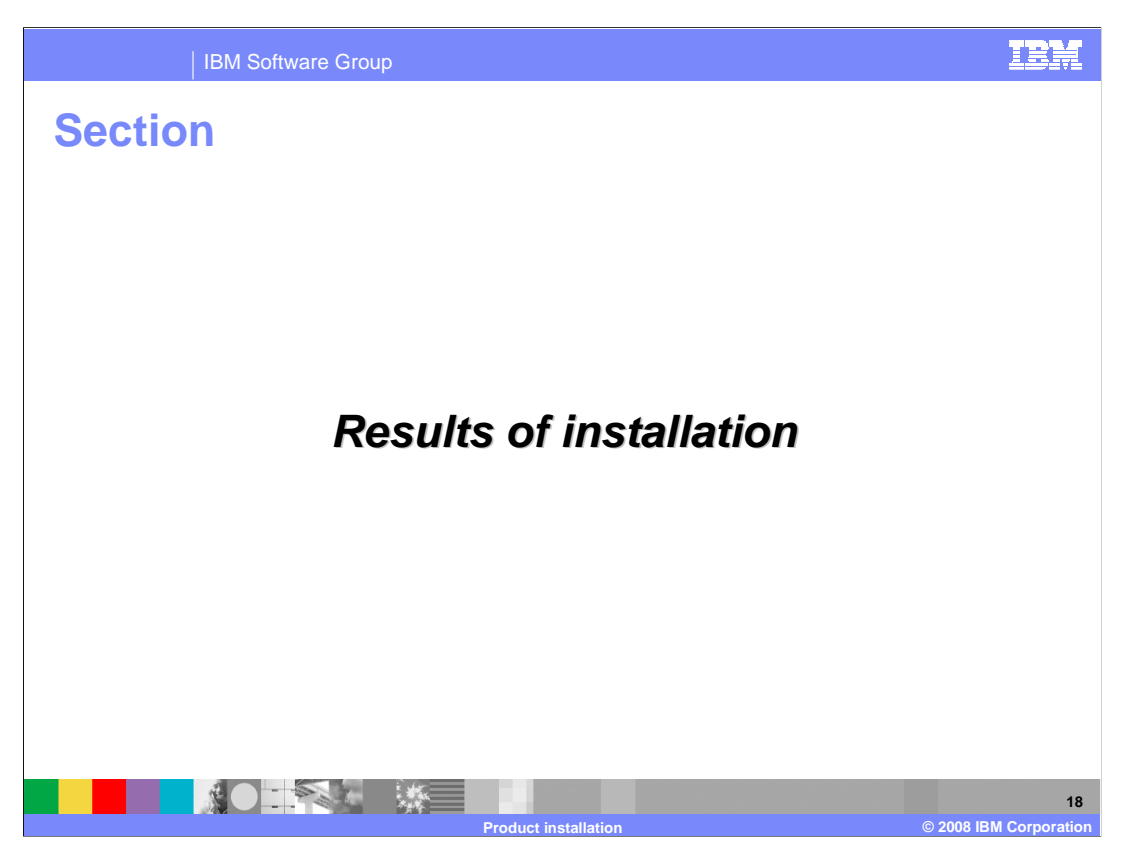

This section describes the results of the installation.

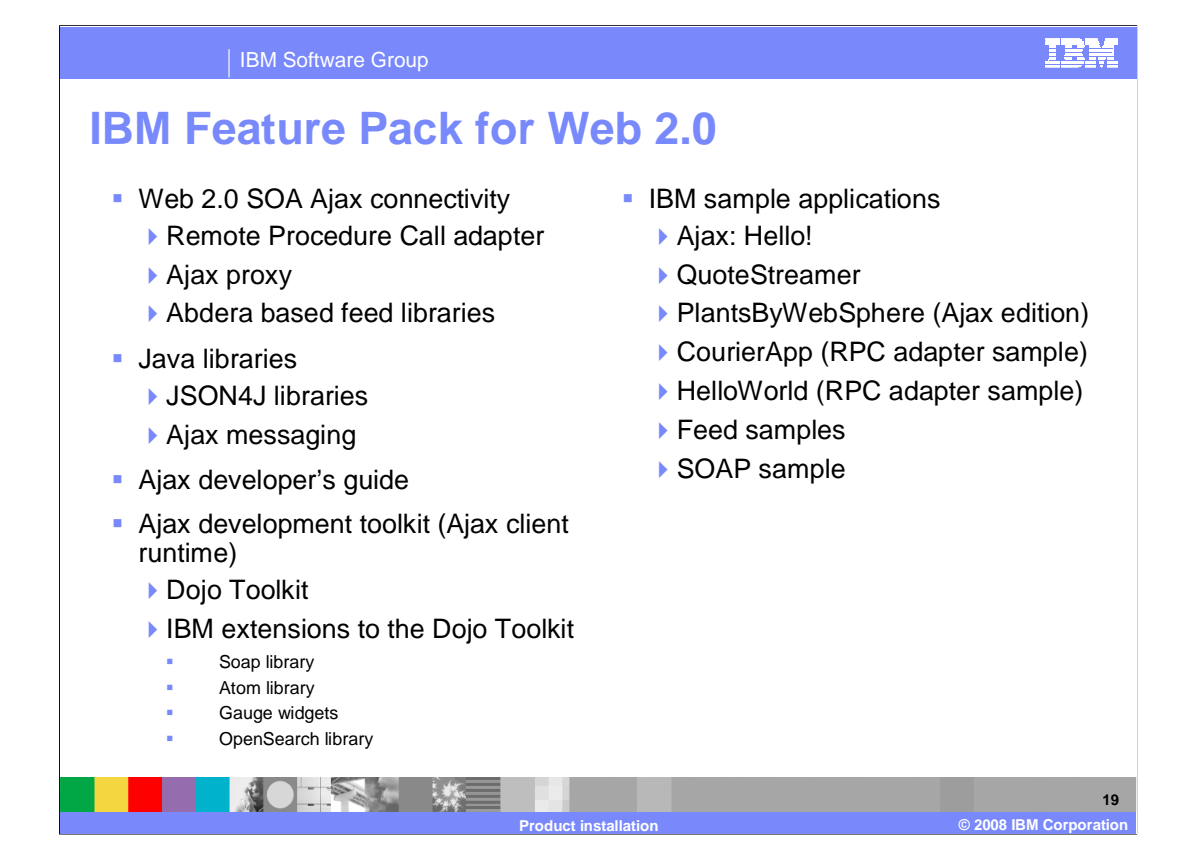

 IBM WebSphere Application Server Feature Pack for Web 2.0 features includes the Web 2.0 SOA Ajax connectivity: Ajax proxy, Remote Procedure Call (RPC) adapter, and Abdera based Feed Libraries. JSON4J Libraries and Ajax messaging Java libraries and the Ajax Developer's Guide.

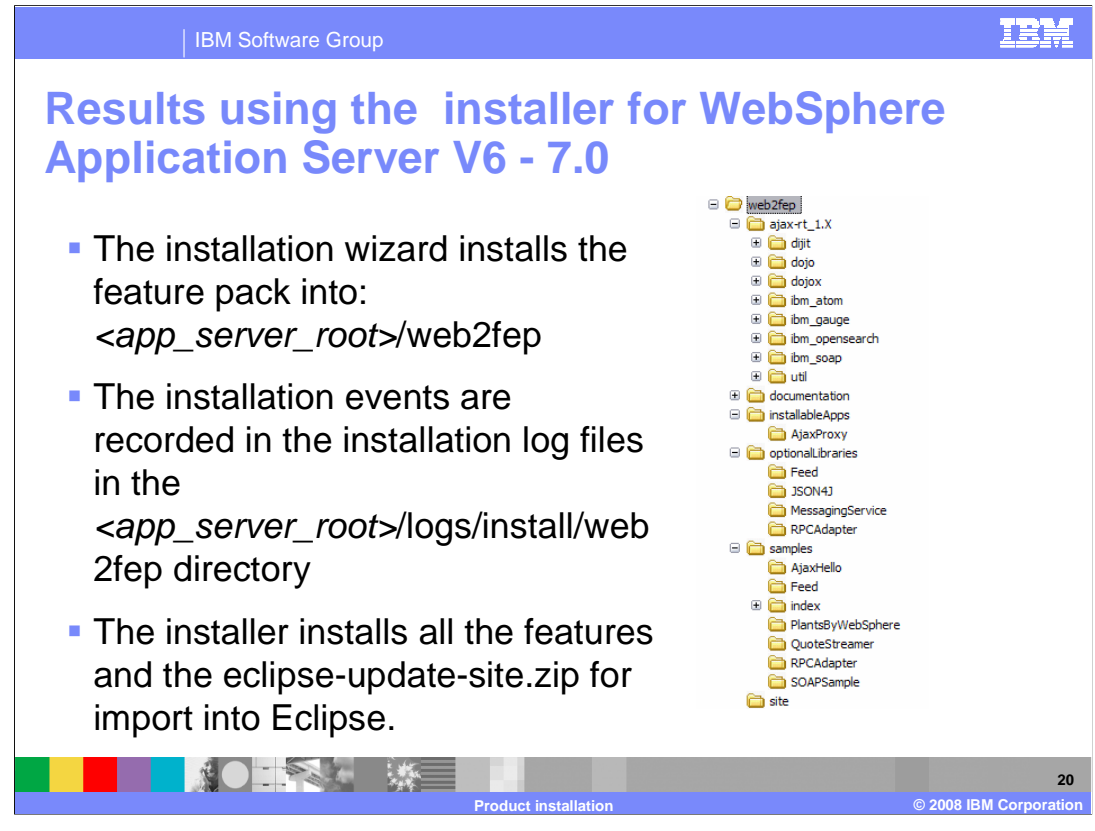

The installation wizard installs the feature pack into: <app\_server\_root>/web2fep directory. The layout is shown in the picture on the slide. The installer installs all the features and the eclipse-site.zip for import into Eclipse. All installation events are recorded in the installation log files in the <app\_server\_root>/logs/install/web2fep directory. If you have any issues with installation look at the installation log files.

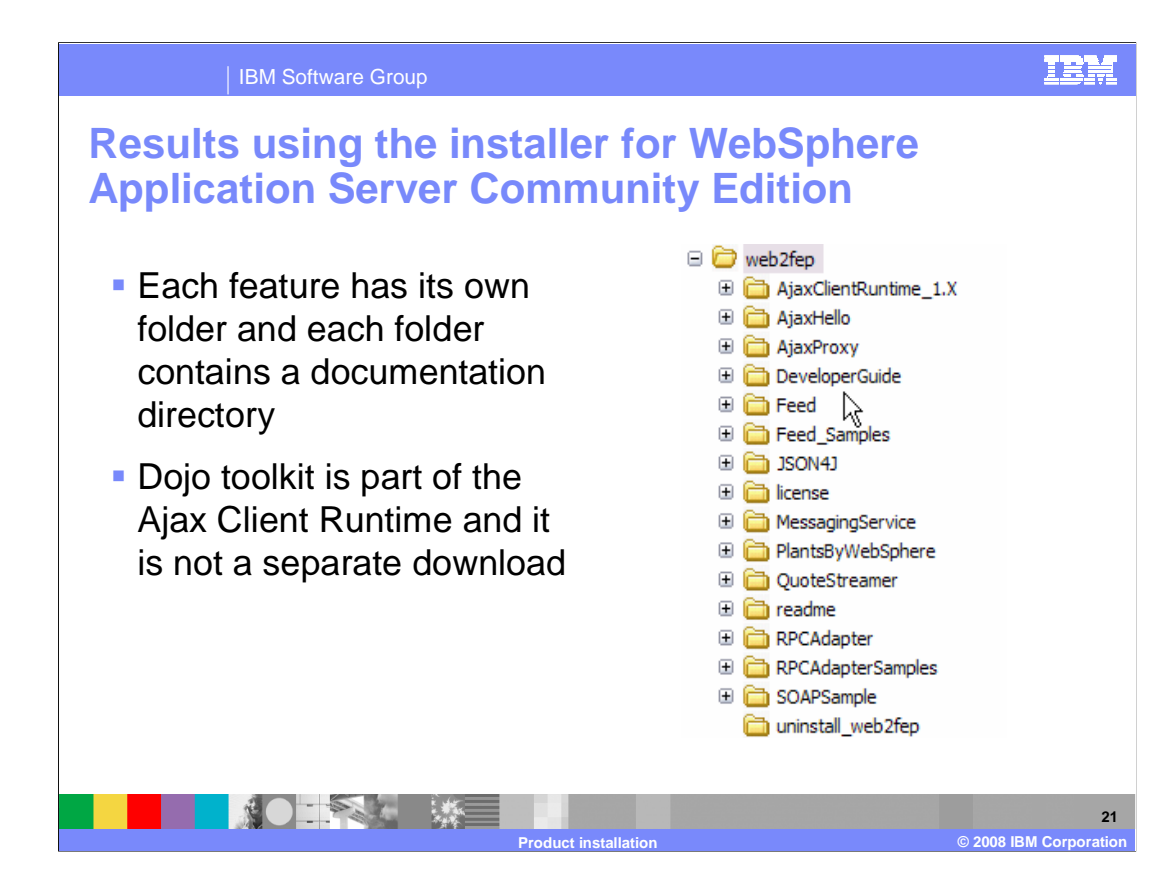

 When extracting the Feature Pack for Web 2.0 for WebSphere Application Server Community Edition 2 you will see the directory structure as depicted in the picture in the slide above. Each feature of the Feature Pack has its own folder where each folder contains a documentation directory.

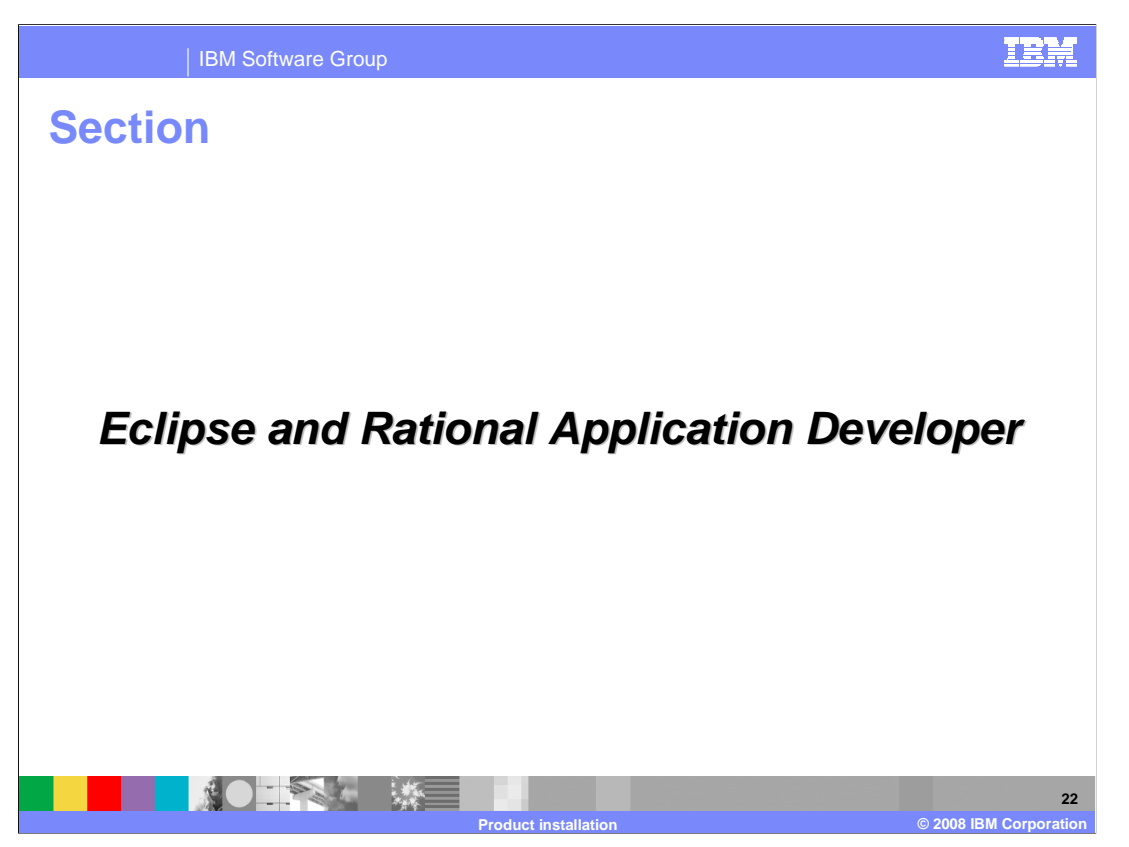

This section will cover Eclipse and Rational Application Developer

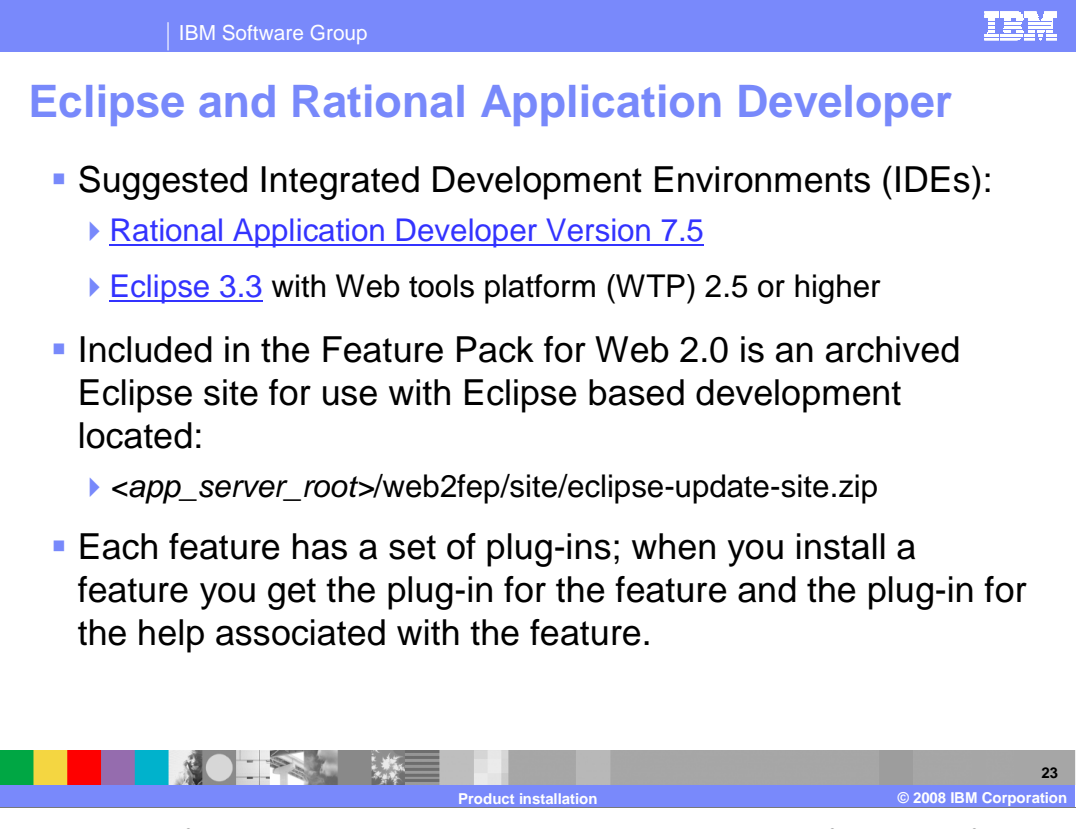

 The Feature Pack for Web 2.0 includes an archived Eclipse site for ease of use with Eclipse based development. The file is located under <app\_server\_root>/web2fep/site/eclipse-update-site.zip

 Each feature has a set of plug-ins and when you install a feature you get the plug-in for the feature and the plug-in for the help associated with the feature.

 The Feature Pack for Web 2.0 works well with the Eclipse Version 3.3 with Eclipse Web Tools Platform Version 2.5 and the Rational Application Developer version 7.5

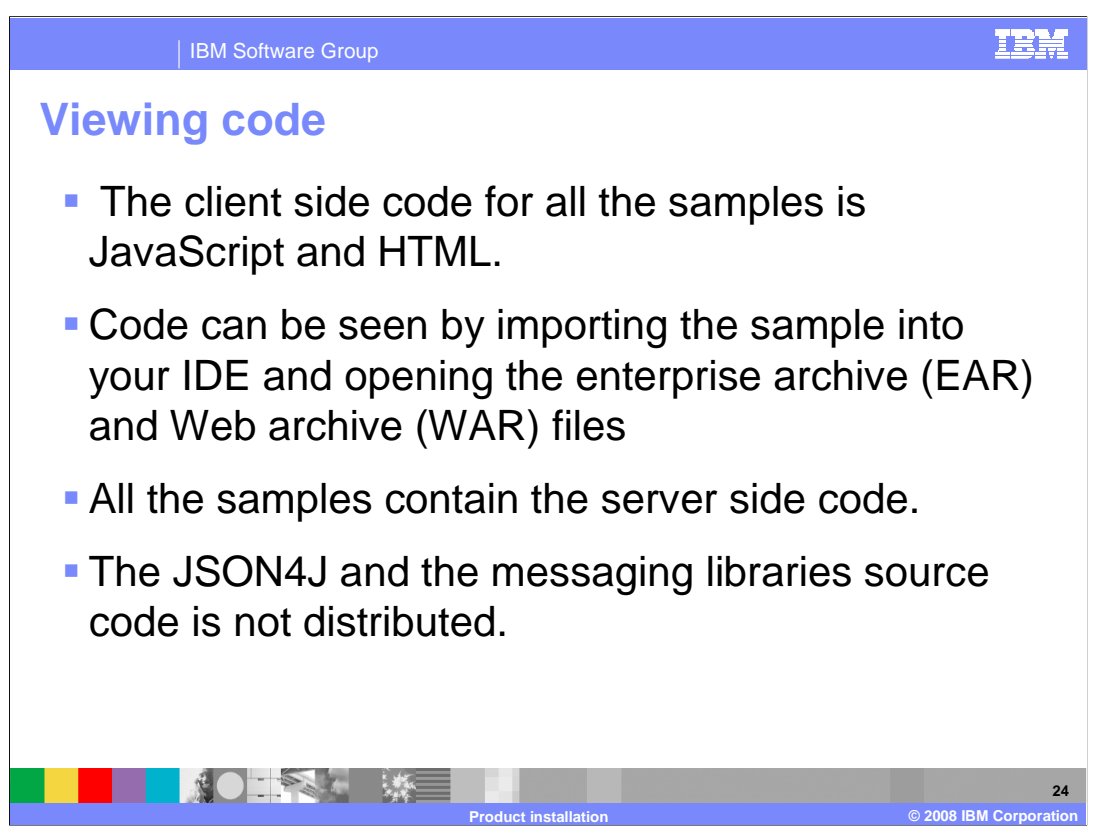

 The client side code for all the samples is included so that you can better understand how to use the features of the Feature Pack. The JSON4J and the messaging libraries source code are not distributed.

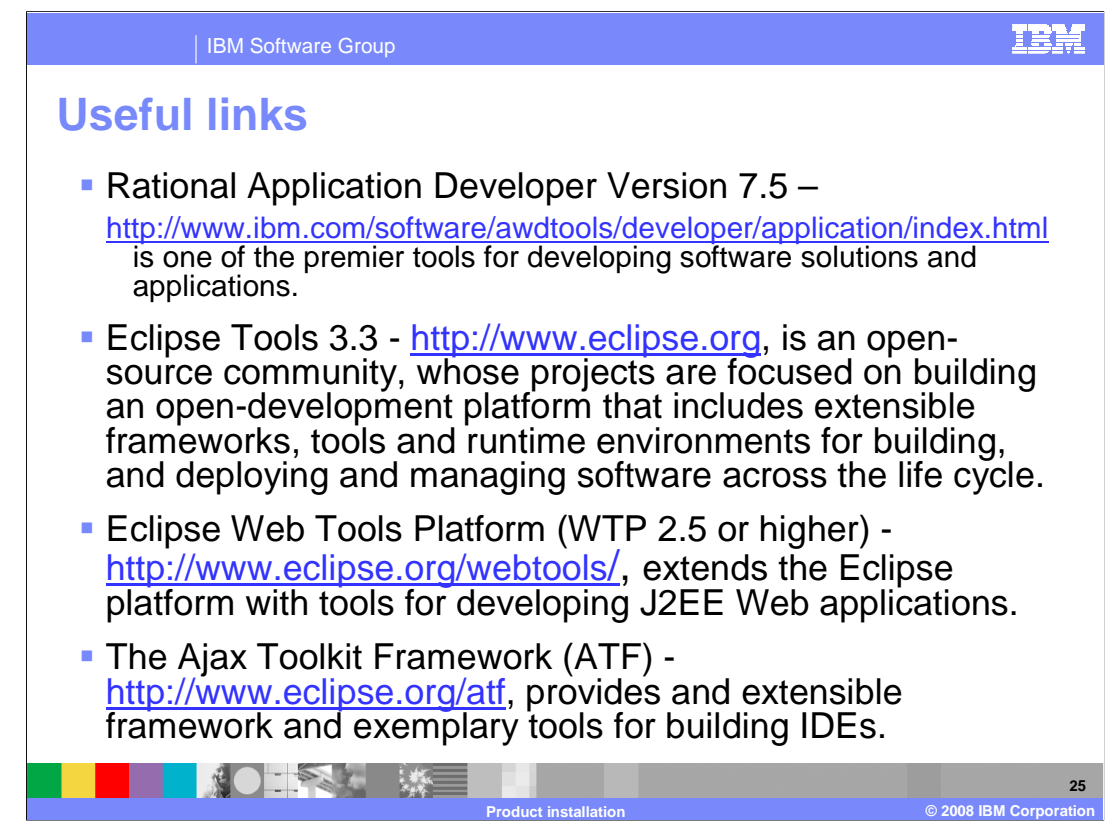

Here are some links for additional information.

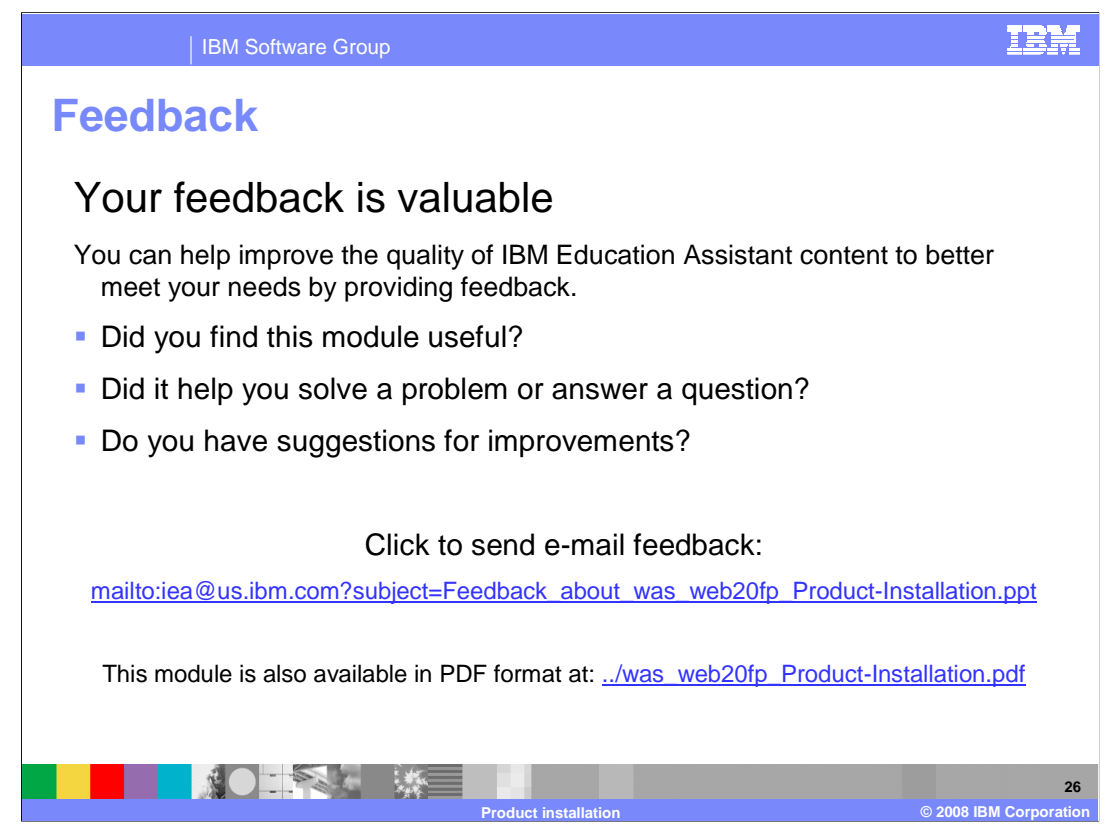

 You can help improve the quality of IBM Education Assistant content by providing feedback.

IBM Software Group

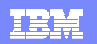

## **Trademarks, copyrights, and disclaimers**

The following terms are trademarks or registered trademarks of International Business Machines Corporation in the United States, or both: The United States, or both: Corporation in the United States, or both: Corporation i

IBM Passport Advantage Rational WebSphere z/OS

A current list of other IBM trademarks is available on the Web at http://www.ibm.com

Rational is a trademark of International Business Machines Corporation and Rational Software Corporation in the United States, Other Countries, or both.

Windows and the Windows logo are registered trademarks of Microsoft Corporation in the United States, other countries, or both.

J2EE, Java, JavaScript, JVM, and all Java-based trademarks are trademarks of Sun Microsystems, Inc. in the United States, other countries, or both.

UNIX is a registered trademark of The Open Group in the United States and other countries.

Product data has been reviewed for accuracy as of the date of initial publication. Product data is subject to change without notice. This document could include technical inaccuracies or<br>typographical errors. IBM may make

Information is provided "AS IS" without warranty of any kind. THE INFORMATION PROVIDED IN THIS DOCUMENT IS DISTRIBUTED "AS IS" WITHOUT ANY ORDER INTO THE RETAINTION AND THE RETAINTION AND THE RETAINTION IN THE RETAINTION I

IBM makes no representations or warranties, express or implied, regarding non-IBM products and services.

The provision of the information contained herein is not intended to, and does not, grant any right or license under any IBM patents or copyrights. Inquiries regarding patent or copyright<br>licenses shoud be made, in writing

IBM Director of Licensing IBM Corporation North Castle Drive Armonk, NY 10504-1785 U.S.A.

Performance is based on measurements and projections using standard IBM benchmarks in a controlled environment. All customers have used the measurement of a measurement in a measurement of the measurement of the measuremen

© Copyright International Business Machines Corporation 2008. All rights reserved.

Note to U.S. Government Users - Documentation related to restricted rights-Use, duplication or disclosure is subject to restrictions set forth in GSA ADP Schedule Contract and IBM Corp.

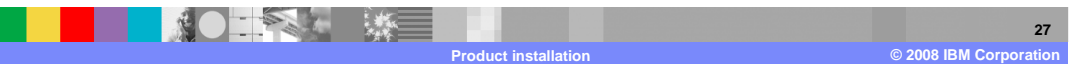